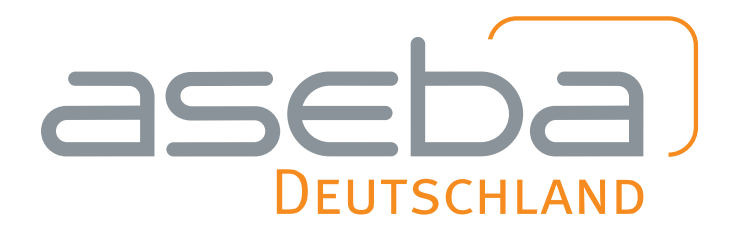

Christliche Medienarbeit

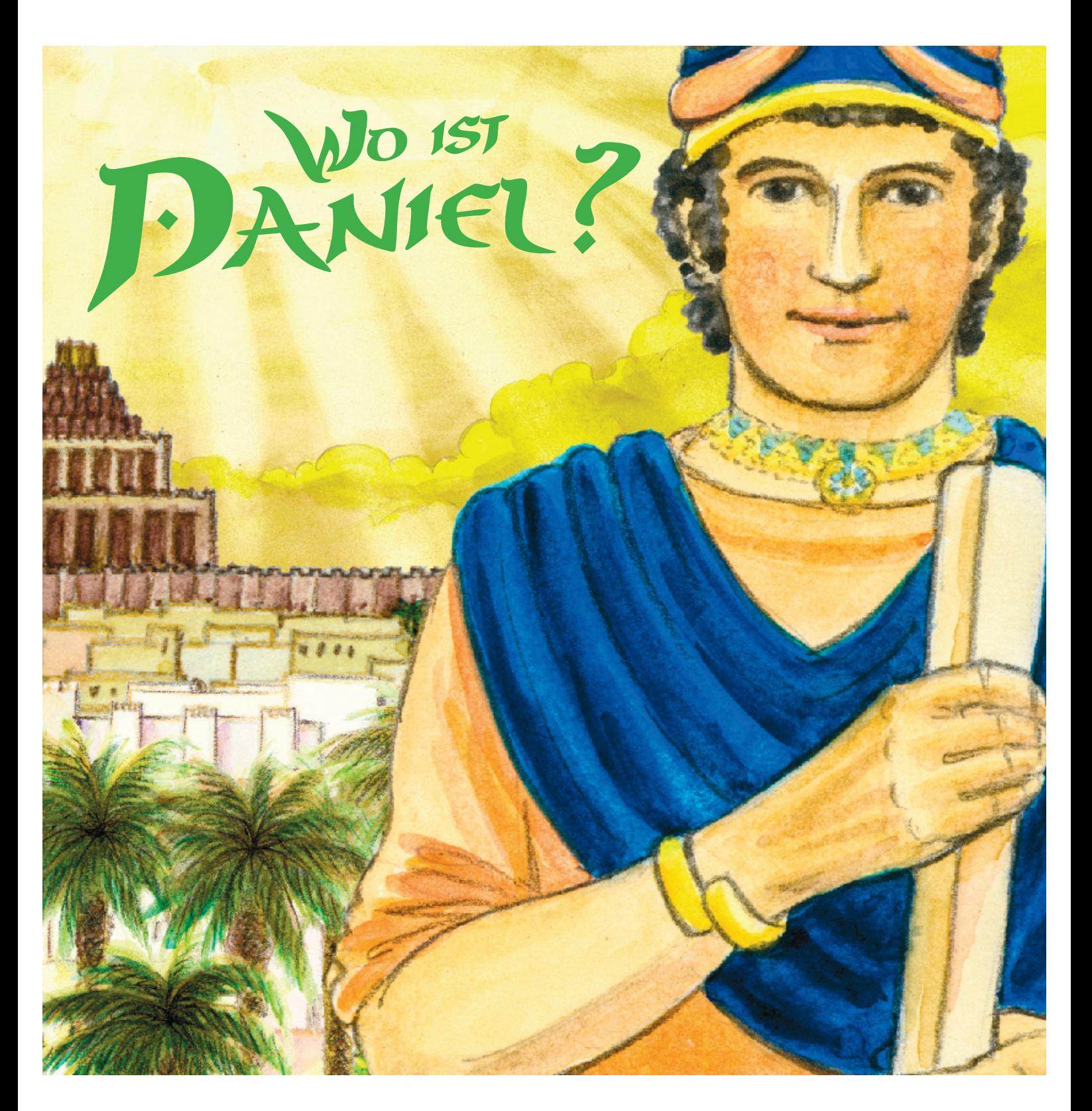

### Wimmelbilder Anleitung

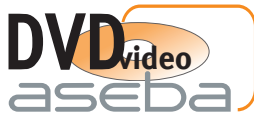

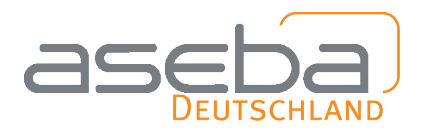

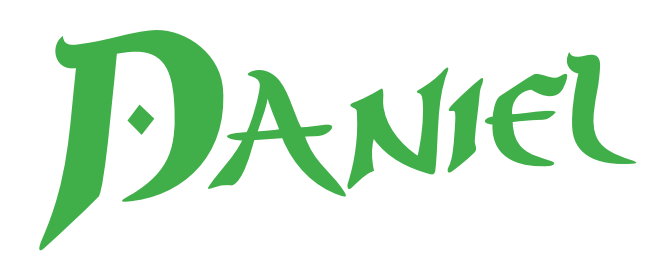

## Anleitung Wimmelbilder

Wimmelbilder laden zum aufmerksamen Betrachten und Verweilen ein. Man entdeckt im-mer wieder neue Details, die auf den ersten Blick gar nicht wahrgenommen werden.

Unter den Bildern haben wir Fragen und Aufgaben gestellt.

- Finde die gesuchten Dinge und kreise sie ein!
- Schau genau hin! Finde die Gegenstände soweit möglich ohne Hilfe!
- Ob deine Lösung richtig ist kannst Du an den darauffolgenden Lösungsbildern überprüfen.

Und nun viel Spaß!

#### **Weiterführende Ideen zum Wimmelbild:**

Die Kinder können sich gegenseitig Fragen zum Bild stellen ("Wo ist ...?"). dazu können Sie die Bilder auf 2 DIN A4 Blättern ausdrucken und zusammenkleben.

Man kann auch das Arbeitsblatt und die passende Lösung Rücken an Rücken kleben, für den mehrmaligen Gebrauch eventuell laminieren.

Die Kinder können auch in kleinen Gruppen oder zu Zweit damit arbeiten. Sie können durch Umdrehen selbst kontrollieren, ob sie alle gesuchten Dinge gefunden haben.

Wenn Sie die Wimmelbilder mit allen Kindern nutzen möchten, verwenden Sie die beigefügte PowerPoint Präsentation (geht mit PowerPoint oder dem kostenlosen OpenOffice) oder die jpg Bilder mit dem Beamer.

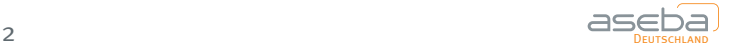

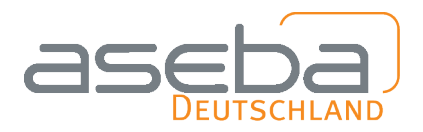

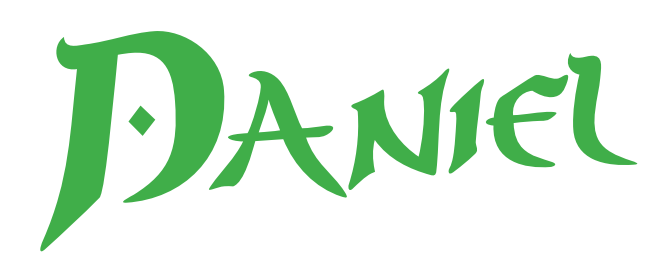

#### Wimmelbilder Drucken

Neben dieser Datei mit den Erklärungen, Fragen und Lösungen gibt es drei separate Dateien mit den einzelnen Wimmelbildern. So können Sie diese in besserer Qualität ausdrucken (lassen), am besten mit einem Farbdrucker. Standardmäßig werden sie in DIN A4 ausgedruckt. Falls Sie die Wimmelbilder in größerem Format brauchen, gehen Sie wie folgt vor:

Öffnen Sie die PDF-Datei des gewünschten Wimmelbilds mit einem Programm, das den Posterdruck beherrscht, z.B. Adobe Acrobat.

Dort wählen Sie »Drucken« und dann die Option »Poster«. Hier können Sie das Motiv auf mehrere A4-Blätter aufteilen. Bei einer Teileskalierung von 120 % wird das Wimmelbild auf 2 Seiten aufgeteilt (Endformat A3), bei 169% auf 4 Seiten (Endformat A2). Lassen Sie die Überlappung auf »0 mm« eingestellt, drucken Sie das Motiv aus und fügen Sie dann die Bildteile zusammen.

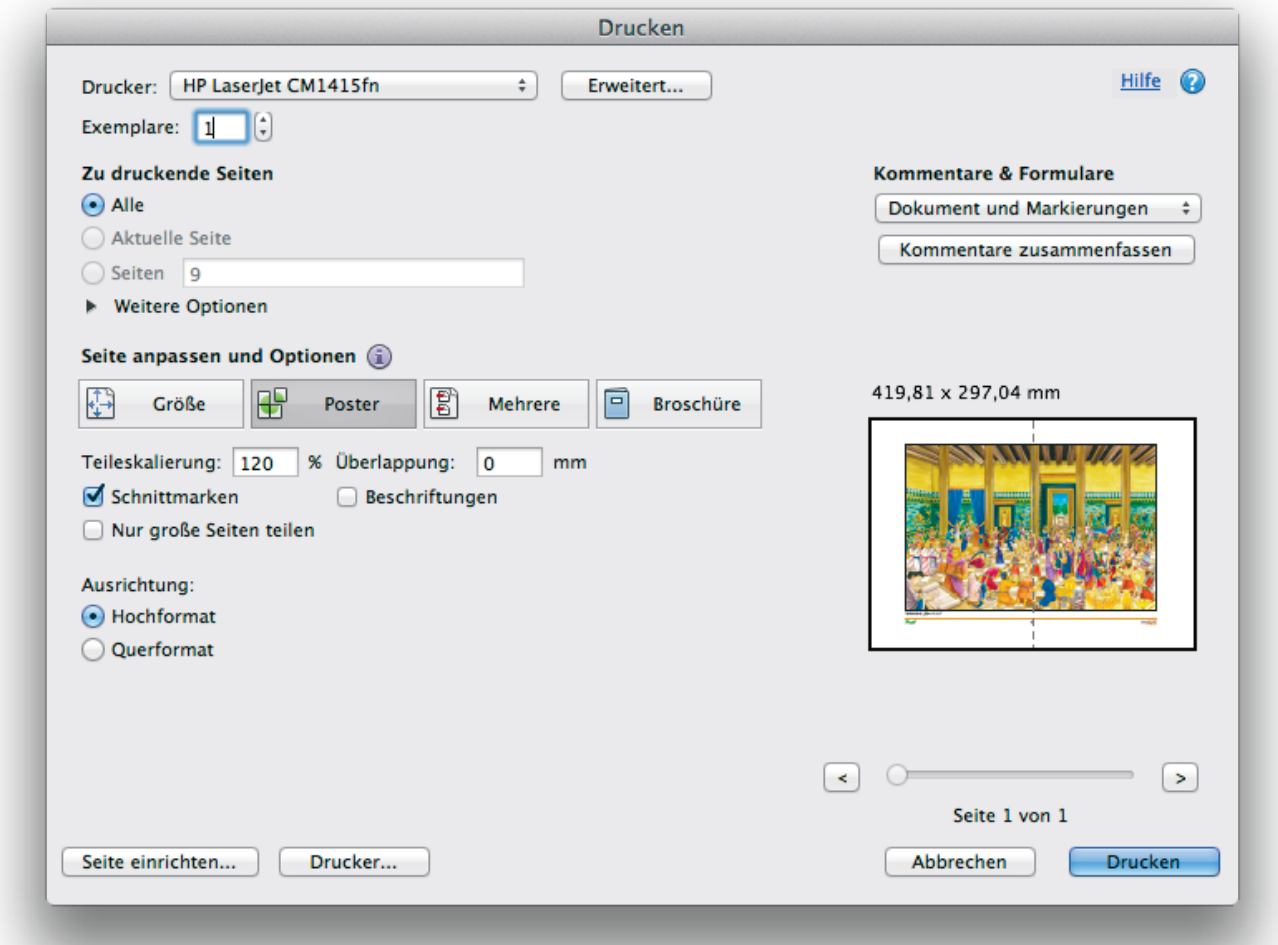

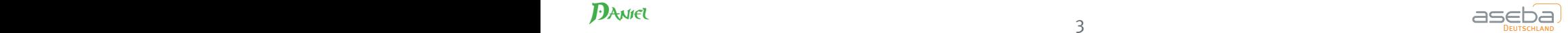

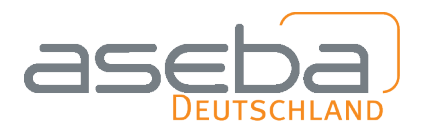

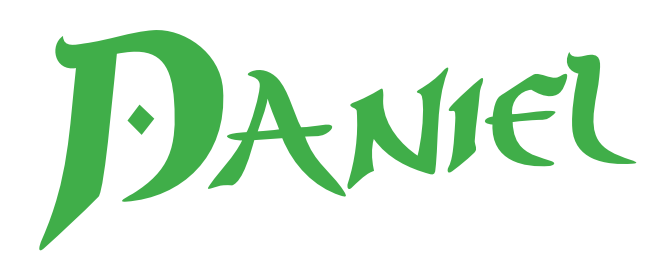

### Wimmelbilder auf dem Beamer

Mit den Dateien »xx\_Beamer.pdf« können Sie die Wimmelbilder auch an die Wand proji-zieren. Abwechselnd wird das vollständige Wimmelbild und dann jeweils die gesuchte Lösung zu den Fragen eingeblendet. Die Datei ist als PDF angelegt und somit nicht von spezifischen Präsentationsprogrammen wie PowerPoint abhängig.

Sie können das PDF mit jedem Betrachtungsprogramm öffnen (in Windows und Mac OS enthalten). Dann verwenden Sie den Präsentations-, Diaschau- oder Vollbildmodus, um durch die einzelnen Wimmelbild-Aufgaben zu klicken. Die Fragen sind nicht eingeblendet, sondern können ausgedruckt werden. Meist funktionieren auch gewöhnliche USB-Fernbedienungen (am besten mit Laserpointer), um eine PDF-Präsentation zu steuern.

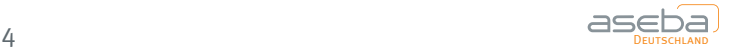

# Daniel Unsere Angebote

Besuchen Sie unsere Homepage www.aseba.de im Internet. Dort finden Sie aktuelle Informationen.

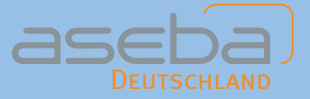

Aseba e. V. Deutschland – Homepage www.aseba.de

Spendenkonto Volksbank Plochingen eG | 785 785 000 | BLZ 611 913 10 | IBAN DE23 6119 1310 0785 7850 00 | BIC GENODES1VBP Vereinsregister VR 692 ÜL-228 | Steuernummer 63089/01690

Aseba Vertrieb Michael Trommer | Steinke 1 | 04639 Gößnitz | Telefon 034493 22735 | E-Mail Vertrieb-Ost@aseba.de Aseba Koordination Hauptstelle Darlehensgasse 2 | 73110 Hattenhofen | Telefon 07164 909814 | Fax 07164 909815 | E-Mail Bernt.Moerl@aseba.de Aseba Vorträge und Vertrieb Forthausen 24 | 42929 Wermelskirchen | Telefon 02193 1477 | Fax 02193 1800 | E-Mail Sieghard.Guenther@aseba.de